# **DOinfo**

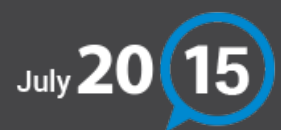

Français

# NEW RELEASE

# Adding a picture in the *«Expenses»* module

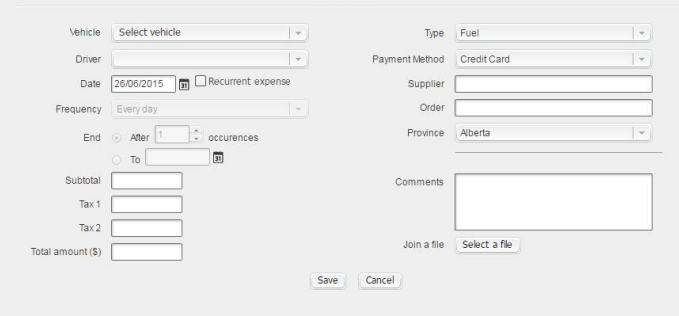

You can now attach a picture of your invoices or receipts to your expenses in the *«Expenses»* module. This feature, similar to the one available on the site odotrack.mobi, allows you to upload the picture and attach it to the related expense for future reference.

## **REMINDERS**

## Social Networks

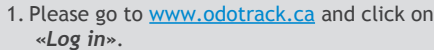

We strongly believe that through our ongoing discussions with social medias, we can inform you faster and better while making sure we always listen to what YOU have to say!

Thank you to our growing community and please join the discussion on Facebook, LinkedIn or Twitter, we'd love to hear what you have to say about your ODOTRACK experience!

Home | Corporate Site | Careers | Media

## Forgot your password?

To reset your password, do the following:

2. Click *«Password forgotten»*.

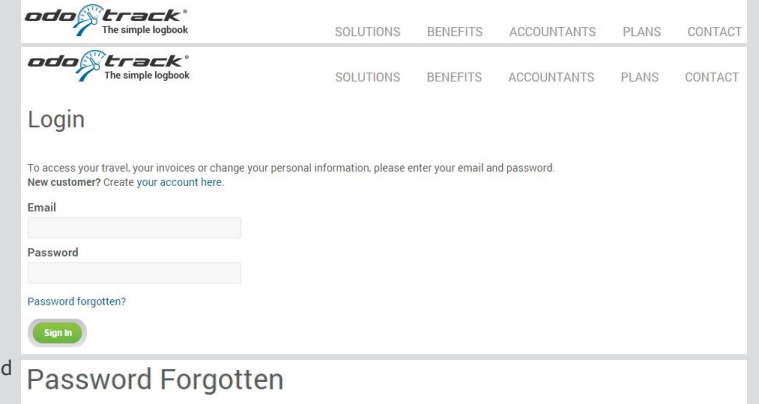

3. Enter the email address you use to login and click *«Continue»*. You will receive your password by e-mail.

If you've forgotten your password, enter your email address and we'll send you an email message containing your password.

#### TIPS AND TRICKS

#### Did you know?

You can now access a lighter version of your ODOTRACK account directly from your smartphone or tablet. Simply go to odotrack.mobi. This trick is practical whenever you have to add a comment or an expense without having to access your computer.

Email

Continue Back

TECHNICAL SUPPORT ADVICE

Please do not hesitate to contact our customer service by [email](mailto:support@odotrack.ca), by phone at 514-388-7734 or on our toll free line at 1-877-388-0810.

## It's vacation time!

If you do not plan on using your vehicle for over a week, it is strongly advised to remove your ODOTRACK device from your vehicle to prevent the battery from discharging. For the ODO10, you must first turn it off, then unplug it. For the ODO25, just unplug it.

When you reconnect your device in your vehicle, make sure it is functioning properly by logging into your ODOTRACK account. You can also adjust your odometer reading in the *"Vehicle Module"*. When updating the odometer, select the *"Auto fix"* option *(see fig.1)*, then choose *"Personal" (see fig.2)*.

#### **IMPORTANT NOTICE BEFORE RECONNECTING THE DEVICE IN YOUR VEHICLE:**

The ODO10 device requires 3 to 4 hours to be fully charged.

For the ODO25, make sure the vehicle is at a complete stop.

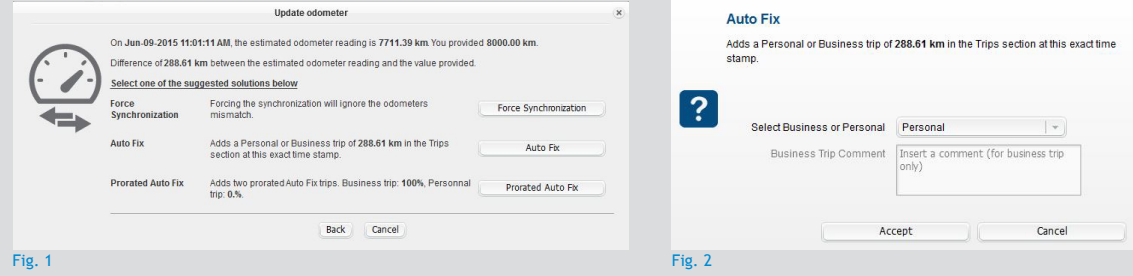

If you do not use your vehicle during the holiday period, expect to receive notifications if this option is enabled in your account. Simply ignore them.

However, if this bothers you, you can turn them off for this period. You must, however, remember to re-enable this option in order to be notified of the proper functioning of your device.

**HAPPY HOLIDAYS!**

# Questions ?

## Referral Program

We encourage you to participate in our referral program. Invite your clients, colleagues or friends to acquire the ODOTRACK technology and receive \$50.00. To add referrals, please log in to your account. \*Certain conditions apply. Log in to your account for more details.

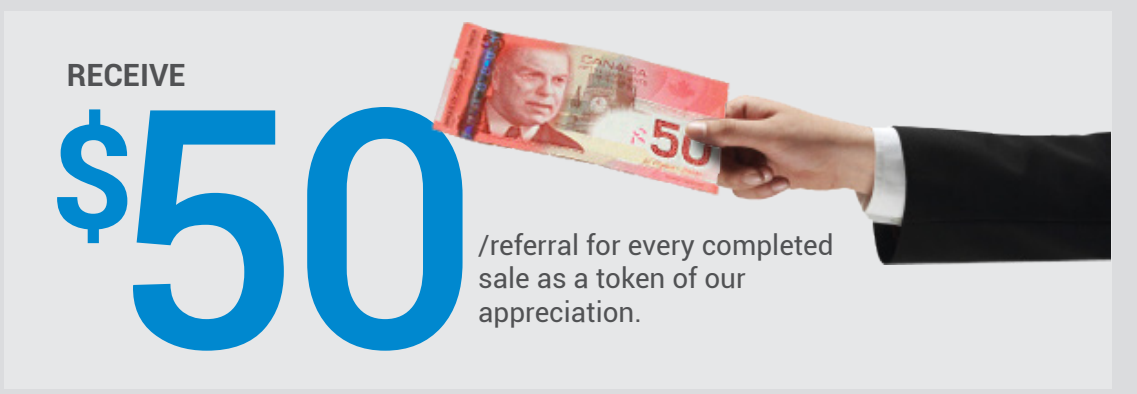